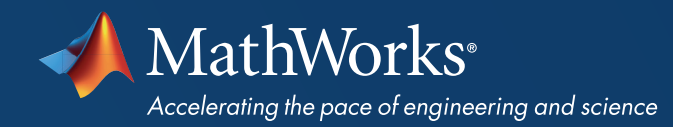

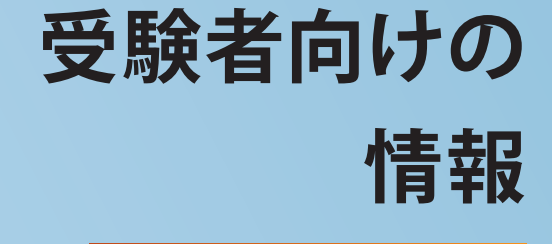

MathWorks®

CERTIFIED MATLAB<sup>®</sup> **ASSOCIATE** 

## **MathWorks**<sup>®</sup>

## **CERTIFIED MATLAB® ASSOCIATE**

### CERTIFIED MATLAB ASSOCIATE **認定**

この認定を取得すること で、MATLAB の習熟度が証明され ます。これにより、ご自身に対する 信頼性が高まりキャリアが促進さ れます。また、次の認定レベルであ る [Certified MATLAB Professional](https://jp.mathworks.com/training-schedule/certifications/show/mathworks-certified-matlab-professional-exam?page=1&siebel_course_id=MCMP-E) の前提条件が満たされます。

## **必要条件**

事前準備として、以下のトレーニン グコースのご[受](https://www.mathworks.com/training-schedule/matlab-fundamentals)講をお勧めします。 [MATLAB](https://jp.mathworks.com/training-schedule/matlab-fundamentals) 基礎

## **サンプル試験問題**

本番の試験形式と難易度に近い [サンプル問題](https://jp.mathworks.com/services/training/certification/exam-questions.html)をご覧ください。

# **認定試験に向けての準備**

## **試験される学習目標**

Certified MATLAB Associate 認定では以下の知識が問われます。MathWorks のトレーニング コースでは以下に記載されているすべての内容が取り上げら れています。

### MATLAB **ユーザー インターフェイスの使用**

- MATLAB デスクトップ環境の主要コンポーネントを確認し、またそれぞれの目的を説 明する。
- データを対話的に MATLAB 環境へインポートする。
- 変数エディターを使用してデータ変数の詳細を調べる。
- プロット ツールを使用してデータ プロットを作成し、カスタマイズする。
- MATLAB 変数を対話的にディスクに保存し、ディスクから読み込む。

### **変数とコマンド**

- コマンド ウィンドウで MATLAB コマンドを実行する。
- 新しい変数を作成して、既存の変数に算術演算と関数を適用する。
- テキスト変数を作成する。
- ベクトル データの 2 次元プロットを作成する。
- MATLAB コマンドに関するヘルプの内容を確認して、ドキュメンテーション ブラウザーに 移動する。
- プロットにラベルを付け、ラインのスタイルと色など、プロットの構成要素を調整する。
- コマンド履歴および MATLAB エディターを使用して、スクリプト ファイルを書き込み、保存 し、実行する。
- コード セクションを使用して、サイズの大きなスクリプトを小さなスクリプトに分割する。
- コマンド ウィンドウからスクリプトを実行する。

### **ベクトルを使用した解析と可視化**

- ベクトル変数を作成して、ベクトルに関数と配列演算を適用する。
- ベクトルに格納されているデータにアクセスして操作する。
- 複数のプロットを同一の軸および別のウィンドウ内に作成する。
- コード ファイルにコメントを追加することにより、ヘルプを作成してプログラムの可読性を 向上させる。
- さまざまなファイル形式でスクリプトを共有する。

### **行列を使用した解析と可視化**

- 行列変数を作成する。
- 行と列のインデックスを使用し、行列に格納されたデータにアクセスして操作する。
- 小さい要素を組み合わせたり、行列作成関数を使用して、より大規模な配列変数を 作成する。
- 行列および配列 (要素単位) 演算を実行する。
- データの行列に対し、基本的な記述統計量を計算する。
- MATLAB の数学関数と統計関数の動作を区別する。
- 行列の各列を個別の変数としてプロットする。
- 行列データを 2 次元および 3 次元で可視化する。

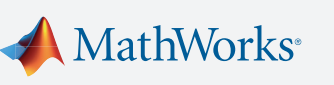

## MathWorks<sup>®</sup> | Training Services

## **MathWorks**®

## **CERTIFIED MATLAB® ASSOCIATE**

## **追加情報**

MathWorks 認定プログラムの詳 細については [jp.mathworks.com/](https://jp.mathworks.com/services/training/certification.html?s_tid=gn_trg_cer) [certification](https://jp.mathworks.com/services/training/certification.html?s_tid=gn_trg_cer) をご覧ください。

### **日付と時刻**

- 日付と時刻の期間を表す変数を作成する。
- 日付と期間に対して算術演算を実行する。
- 日付と期間の成分を数値変数として抽出する。
- 日付と期間の表示およびプロットに使用する形式を変更する。

### **データのテーブル**

- MATLAB のテーブルにデータをインポートする。
- テーブルに格納されているデータにアクセスして操作する。

### **条件付きデータ選択**

- 変数に論理演算を実行して論理変数を作成する。
- 変数に格納されているデータに論理インデックスでアクセスして操作する。
- 日付と期間に対して論理演算を実行する。

### **ファイルからのデータの解析**

- よく使用されるファイル形式のデータをプログラムでインポートする。
- データを数値型と文字型に変換する。
- ある範囲のデータ ポイントを生成して関数をプロットする。
- 動的に計算された値を使用して、テキスト表示とプロットの注釈を作成する。
- 線幅、軸目盛りラベルなど、プロットの構成要素をカスタマイズする。
- データセットの誤った値や欠損値を削除するか、または置き換える。
- 複数の MATLAB 関数呼び出しを組み合わせ、多項式内挿などの特定のデータ解析を実行 する。

### **フロー制御**

- ユーザー入力を取得して出力を表示するスクリプト ファイルを作成する。
- 繰り返しと判定処理のためにプログラム ファイルでループと論理分岐を使用する

### **関数の作成**

- 関数ファイルを作成して呼び出す。
- MATLAB パスを設定して、コード ファイルを確実に表示できるようにする。
- MATLAB コマンドが実行されたときにアクセスされるファイルまたは変数を判断する。
- 診断ツールを使用してコード ファイルでの問題を検出および修正する。
- 構造体のデータを格納、アクセス、および操作する。

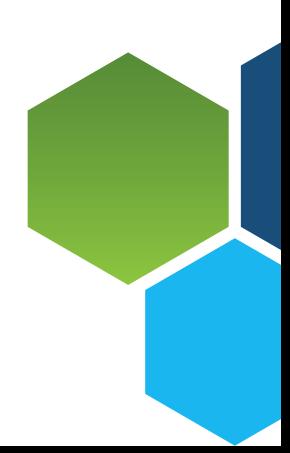

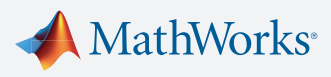